# Update Online Pro 7800 CD  $3.X \rightarrow CD 4.X$

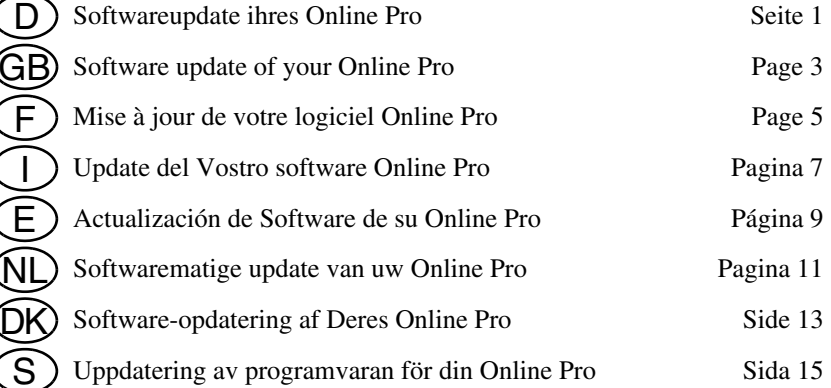

I

# **Softwareupdate Ihres Online Pro von Version 3.X auf 4.X**

### **WICHTIG:**

Bitte führen Sie das Update **nicht** während der Fahrt durch und halten Sie den Geräte-Code bereit. Sie finden den Geräte-Code (Key-Code) rechts unten auf der "CODE CARD", er wird einmal abgefragt.

Die Gesamtdauer des Updates kann bis zu 20 Minuten dauern, wobei der Fortschrittsbalken für ca. 2 Minuten bei 58% und 91% stehen bleibt. Bitte bedienenSie das Gerät während des Updates nicht und schalten Sie es nicht ab.

Teilweise werden Ziele im Speicher und Einstellungen aus Sicherheitsgründen gelöscht.

#### **Anleitung im Detail:**

- Schalten Sie die Zündung ein.
- Wenn das Gerät nicht von selbst angeht, so schalten Sie es ein und legen Ihre bisherige Navigations-CD ein.
- Drücken Sie die Taste  $\bigoplus$  und warten Sie bis das Navigationsmenü (Adresseingabe) angezeigt wird.
- Entnehmen Sie nun die alte bisherige Navigations-CD und legen Sie die neue Navigations-CD ein.
- Nach einigen Sekunden werden Sie gefragt: 'Update ... durchführen' bestätigen Sie dies mit "OK".-Ja.
- Das Gerät startet neu.
- Sie werden auch nach dem Key-Code gefragt. Bitte geben Sie diesen ein.
- Ein Updatebalken wird angezeigt.
- Das Gerät startet neu.
- Drücken Sie die Taste **D**.
- Das Update ist beendet, wenn das Gerät zur erneuten Kalibrierung auffordert oder das Navigations-Menü anzeigt.
- Details zur Kalibrierung finden Sie in der Einbauanleitung.

## **Hinweis:**

Entfernen Sie die bisherige alte Navigations-CD aus dem Fahrzeug. Sie kann nach erfolgtem Update zu Funktionsstörungen führen und darf **nicht** mehr verwendet werden.

# **Software update of your Online Pro from version 3.X to 4.X**

## **IMPORTANT:**

Please do **not** perform the update while driving and have the unit code at hand. You will find the unit code (key code) at the bottom right of the "CODE CARD"; it is requested once.

The total duration of the update can be up to 20 minutes, whereby the progress bar stops for approx. 2 minutes at 58% and 91%. Do not operate the unit during the update and do not switch it off.

Some destinations in the memory and some settings are deleted for safety reasons.

#### **Instructions in detail:**

- Switch on the ignition.
- If the unit does not switch itself on, switch it on and insert your previous navigation CD.
- Press the button  $\bullet$  and wait until the Navigation menu (address entry) is displayed.
- Then remove the old navigation CD and insert the new one.
- After a few seconds, you will be asked: "Execute update from …", confirm this with "OK".-Yes.
- The unit restarts.
- You are also asked for the key code. Please enter the code.
- An update bar is displayed.
- The unit restarts.
- Press the button
- The update is completed when the unit requests recalibration or displays the Navigation menu.
- For details on calibration, please refer to the Installation Guide.

#### **Note:**

Remove the old Navigation CD from the vehicle. It may lead to faults after updating has been performed, and must **not** be used any longer.

# **Mise à jour de votre logiciel Online Pro, des versions 3.X à la version 4.X**

## **IMPORTANT :**

N'effectuez **pas** la mise à jour en conduisant et gardez le code de l'appareil à portée de la main. Vous trouverez le code de l'appareil (Key-Code) en bas à droite sur la carte « CODE CARD ». L'appareil vous le demandera une seule fois.

La mise à jour globale peut durer jusqu'à 20 minutes, sachant que la barre de progression s'arrêtera environ 2 minutes sur 58 % en 91 %. N'utilisez pas l'appareil pendant la mise à jour et ne l'arrêtez pas.

Certaines destinations de la mémoire et certains réglages peuvent être effacés pour des raisons de sécurité.

#### **Instructions détaillées :**

- Mettez le contact.
- Si l'appareil ne s'allume pas de lui-même, allumez-le et insérez votre CD de navigation actuel.
- Appuyez sur la touche  $\bullet$  et attendez l'affichage du menu de navigation (saisie d'adresses).
- Retirez maintenant l'ancien CD de navigation et insérez le nouveau CD de navigation.
- Après quelques secondes, l'appareil vous demande : « Exécuter actualisation ... » confirmez cela par « OK » - Oui.
- Le système se réinitialise automatiquement.
- Il vous demandera également le « Key-Code ». Saisissez-le.
- Une barre de progression apparaît.
- Le système se réinitialise automatiquement.
- Appuyez sur la touche  $\bullet$ .
- La mise à jour est terminée lorsque l'appareil demande un nouveau calibrage ou qu'il affiche le menu de navigation.
- Vous trouverez des détails sur le calibrage dans les instructions de montage.

#### **Remarque :**

Retirez l'ancien CD de navigation du véhicule. Après la mise à jour, il pourrait provoquer des dysfonctionnements et ne doit **plus** être utilisé.

# **Update del Vostro software Online Pro dalla versione 3.X alla versione 4.X**

## **IMPORTANTE:**

**Non** eseguite l'aggiornamento durante la marcia e tenete pronto il codice dispositivo. Il codice dispositivo (key-code) si trova a destra in basso, sulla "CO-DE CARD"; il codice viene richiesto una volta.

La durata totale dell'aggiornamento può durare fino a 20 minuti; il diagramma di avanzamento rimane fermo per circa 2 minuti al 58% e 91%. Non azionate l'apparecchio durante l'aggiornamento e non disattivatelo.

Le destinazioni nella memoria e le impostazioni vengono parzialmente cancellate per ragioni di sicurezza.

#### **Istruzione dettagliata:**

- Inserire l'accensione.
- Se l'apparecchio non si attiva automaticamente, accendetelo e inserite il CD di navigazione in uso fino al momento attuale.
- Premete il tasto  $\bullet$  e attendete finché viene visualizzato il menu di navigazione (immissione indirizzo).
- Rimuovete quindi il vecchio CD di navigazione in uso ed inserite il nuovo CD di navigazione.
- Dopo alcuni secondi vi verrà chiesto: 'Effettuare l'aggiornamento ...' confermare con "OK" -Sì
- L'apparecchio si riavvia.
- Vi verrà anche richiesto il key-code. Immettete il codice.
- Viene visualizzata una barra di update.
- L'apparecchio si riavvia.
- Premete il tasto  $\bullet$ .
- L'update è concluso quando l'apparecchio richiede una nuova calibrazione oppure viene visualizzato il menu di navigazione.
- I dettagli per la calibrazione sono contenuti nelle istruzioni per il montaggio.

### **Nota:**

Rimuovete il vecchio CD per la navigazione dal veicolo. Ad aggiornamento terminato si possono verificare anomalie di funzionamento e il CD **non** può più essere utilizzato.

# **Actualización de Software de su Online Pro de la versión 3.X a la versión 4.X**

## **IMPORTANTE:**

Le rogamos que **no** efectúe la actualización durante la marcha y que tenga a mano el código del aparato. El código del aparato (Key-Code) se encuentra en el lado derecho inferior de la tarjeta "CODE CARD"; se le pedirá este código una vez.

La actualización puede durar hasta un total de 20 minutos, durante lo cual la barra de avance permanece aprox. 2 minutos en 58% y 91%. Por favor no maneje el aparato durante la actualización y no lo desconecte.

Por razones de seguridad, se borrarán parcialmente destinos en la memoria y ajustes.

#### **Instrucciones detalladas:**

- Conecte el encendido.
- Si el aparato no se enciende por sí mismo, conéctelo e introduzca su CD de navegación antiguo.
- Pulse la tecla  $\bigodot$  y espere hasta que se indique el menú de navegación (Introducción de destino).
- Luego extraiga el CD de navegación antiguo e introduzca el nuevo CD de navegación.
- Después de un par de segundos se le consultará: 'Ejecutar actualización ...' confirme esto con ´"OK".-Sí.
- El aparato efectuará un reinicio.
- También se le pedirá el "Key-Code". Por favor introdúzcalo.
- Se indicará una barra de actualización.
- El aparato efectuará un reinicio.
- Pulse la tecla  $\mathbf F$ .
- La actualización habrá finalizado cuando el aparato le pida un nuevo calibrado o se indique el menú de navegación.
- En las instrucciones de montaje podrá encontrar más informaciones acerca del calibrado.

#### **Nota:**

Retire el CD de navegación antiguo del vehículo. Este CD puede causar fallos de funcionamiento después de efectuar la actualización y **no** debe utilizarse nuevamente.

# **Softwarematige update van uw Online Pro van versie 3.X naar 4.X**

## **BELANGRIJK:**

Voer de update **niet** tijdens het rijden uit en houd de apparaatcode bij de hand. U vindt de apparaatcode (key code) rechtsonder op de "CODE CARD", hierom wordt één keer gevraagd.

De totale update kan wel 20 minuten duren. Hierbij blijft de voortgangsbalk gedurende ca. 2 minuten op 58% en 91% staan. Bedien het apparaat tijdens de update niet en schakel het niet uit.

Om veiligheidsredenen worden er bestemmingen in het geheugen en instellingen gewist.

## **Gedetailleerde instructie:**

- Schakel de ontsteking in.
- Als het apparaat zichzelf niet inschakelt, schakelt u het in en plaatst u de huidige navigatie-CD.
- Druk op de  $\bullet$ -toets en wacht totdat het navigatiemenu (adresinvoer) verschiint.
- Verwijder de oude tot nu toe gebruikte navigatie-CD en plaats de nieuwe navigatie-CD.
- Na een aantal seconden verschijnt de volgende vraag: 'Update .... doorvoeren', bevestig deze met "OK".-Ja.
- Het toestel start opnieuw op.
- U wordt ook de key code gevraagd. Voer deze in.
- Tevens verschijnt er een updatebalk.
- Het toestel start opnieuw op.
- Druk op de  $\bigoplus$ -toets.
- De update is uitgevoerd als het apparaat om opnieuw kalibreren vraagt of als het navigatiemenu verschijnt.
- Details over het kalibreren vindt u in de inbouwhandleiding.

#### **Aanwijzing:**

Haal de tot nu toe gebruikte oude navigatie-CD uit de auto. Na het uitvoeren van de update kan deze functiestoringen veroorzaken en mag deze **niet** meer worden gebruikt.

# **Software-opdatering af Deres Online Pro fra version 3.X til 4.X**

## **VIGTIGT:**

De bør **ikke** udføre opdateringen under kørslen. Ved opdateringen skal De have koden til apparatet ved hånden. Koden til apparatet (key-code) er anført nederst til højre på "CODE CARD". Den skal indtastes én gang.

Opdateringen kan vare op til 20 minutter. Bjælken, der angiver hvor langt opdateringen er nået, bliver i ca. 2 minutter stående på 58% og 91%. Apparatet må ikke betjenes under opdateringen, men der må heller ikke slukkes for det.

Af sikkerhedsmæssige årsager slettes visse destinationer, der er lagret i hukommelsen, og indstillinger.

## **Detaljeret vejledning:**

- Slå tændingen til.
- Hvis apparatet ikke tænder af sig selv, skal De tænde det og lægge den hidtil gældende navigations-cd i.
- Tryk på  $\bullet$ -tasten, og vent til navigationsmenuen (Indtast adresse) ses på skærmen.
- Tag den hidtil gældende navigations-cd ud, og læg den nye navigations-cd i.
- Efter nogle sekunder bliver De spurgt: "Gennemfør update …". Bekræft dette spørgsmål med "OK".-Ja.
- Apparatet genstarter.
- De bliver også bedt om at indtaste key.
- En bjælke viser, hvor langt opdateringen er nået.
- Apparatet genstarter.
- Tryk på  $\bigoplus$ -tasten.
- Opdateringen er afsluttet, når apparatet opfordrer Dem på ny at kalibrere eller når navigationsmenuen vises.
- Der er anført yderligere oplysninger om kalibreringen i monteringsvejledningen.

#### **Bemærk:**

Tag den hidtil gældende navigations-cd ud af bilen. Efter opdateringen kan den medføre funktionsforstyrrelser og må **ikke** længere anvendes.

# **Uppdatering av din programvara för din Online Pro från version 3.X till 4.X**

# **VIKTIGT:**

Utför **inte** uppdateringen under körning och ha apparatkoden tillgänglig. Apparatkoden (Key-Code) finns till höger nertill på "CODE CARD", den efterfrågas en gång.

Uppdateringen kan ta upp till 20 minuter i anspråk, förloppsindikeringen blir stående vid 58% och 91% under ca 2 minuter. Använd inte apparaten under uppdaterin-gen och stäng inte av den.

Av säkerhetsskäl raderas färdmål och inställningar delvis från minnet.

#### **Detaljerade anvisningar:**

- Slå till tändningen.
- Om apparaten inte startar automatiskt kopplar du till den och lägger in din hittillsvarande navigations-cd.
- Tryck på  $\bullet$ -knappen och vänta tills navigationsmenyn (adressinmatning) visas.
- Ta nu ut den hittillsvarande navigations-cd:n och lägg in den nya navigations-cd:n.
- Efter några sekunder kommer frågan: "Genomföra uppdatering …, bekräfta med "OK".
- Apparaten startar.
- Du tillfrågas om Key-code. Mata in den.
- En uppdateringsindikator visas.
- Apparaten startar.
- Tryck på  $\bigoplus$ -knappen.
- Uppdateringen är avslutad när apparaten begär ny kalibrering eller när navigationsmenyn visas.
- Detaljer för kalibrering finns i installationshandboken.

## **Anvisning:**

Lämna inte den gamla navigations-cd:n i fordonet. Den kan leda till funktionsstörningar efter genomförd uppdatering och får **inte** användas igen.

# FBECKER

**HARMAN/BECKER Automotive Systems GmbH Becker-Göring-Straße 16 • 76307 Karlsbad, Germany Tel. +49(0)7248/71-1777 • Fax +49(0)7248/71-3315 e-mail: info@becker.de • www.becker.de**